THE DENTAL SOLUTIONS COMPANY<sup>\*\*</sup>

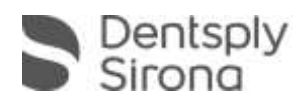

# CEREC SW 4.5.2 Materialpack-Beschreibung

Für dieses Materialpack wird eine Softwarelizenz CEREC 4.5.2 benötigt, die über den Lizenzmanager aktiviert werden muss. Sie erhalten das Materialpack "CEREC\_4.5.2\_MP\_Setup.exe" entweder über ein Auto-Update, oder Sie können die Datei manuell auf <https://my.cerec.com/de-de/produkte/cerec-sw.html> herunterladen.

#### Neues Material

- Hersteller *Ivoclar Vivadent*, Material *Tetric CAD*, Blöcke I 12 und C 14; weltweit freigeschaltet
- Hersteller *GC*, Material *CERASMART300*, Blöcke 12, 14 und 16; nur in Japan freigeschaltet

## Zusätzliche Freischaltung in den USA

- Hersteller *Kuraray Noritake Dental*, Material *KATANA Zirconia* Block (ST)
- Hersteller *Kuraray Noritake Dental*, Material *KATANA Zirconia* Block (STML)

#### Namensänderung

 Namentliche Differenzierung der bereits integrierten Blockgrößen Telio CAD A16 (S) und A 16 (L) (Hersteller *Ivoclar Vivadent)* durch Umbenennung der Blockvarianten in entsprechenden Prozessen in *Telio CAD Abutment*

## Installation

- Besuchen Sie die Seite [https://my.cerec.com/de-de.html](http://www.mycerec.com/) und laden Sie dort die Datei "CEREC 4.5.2 MP Setup.exe" herunter und speichern Sie diese auf Ihrem Computer
- Öffnen Sie durch Doppelklick die heruntergeladene Datei und wählen Sie anschließend "Ausführen" aus.
- Akzeptieren Sie im Anschluss das "License Agreement" und wählen Sie "Install" aus.

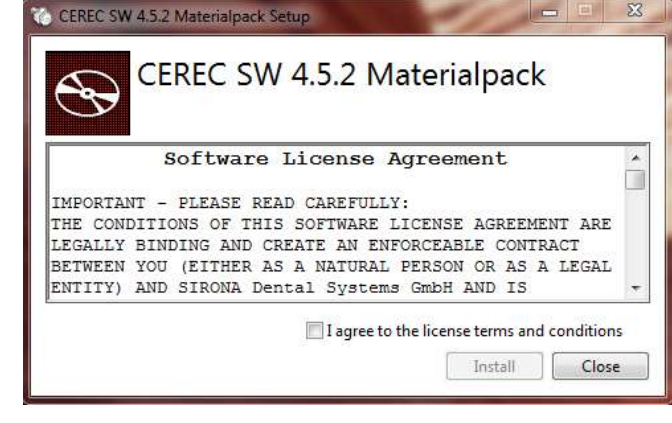

 Das Materialpack wird automatisch installiert und beim nächsten Start Ihrer CEREC Software befinden sich die Materialien in der Liste.

 Überprüfen können Sie die Korrektheit der Block Datenbank durch Klicken auf das Controlpanel der CEREC Software. Die richtige Version der "Block DB" lautet 452.1.368

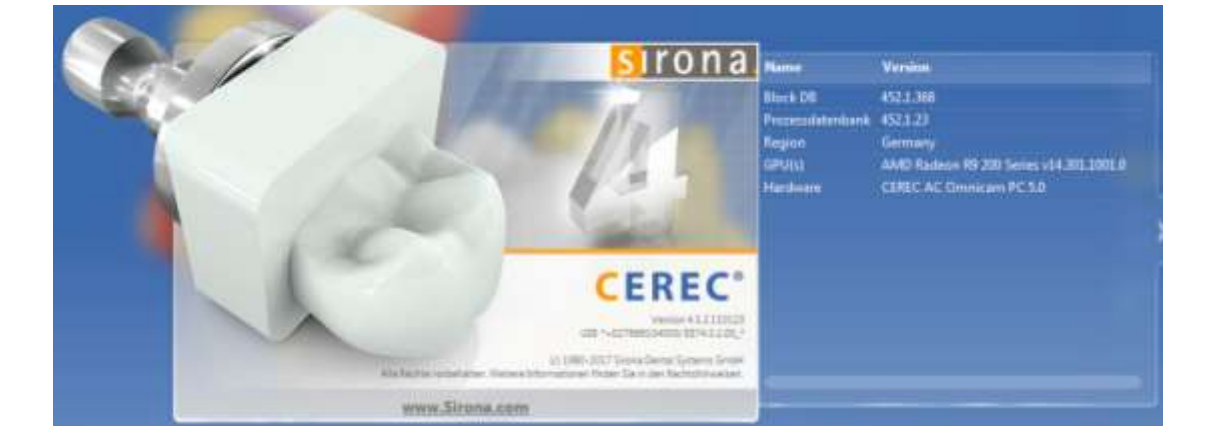